## **Configuration and Installation Guide**

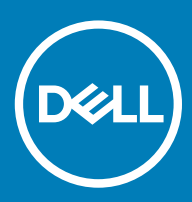

#### Notes, cautions, and warnings

- NOTE: A NOTE indicates important information that helps you make better use of your product.
- △ CAUTION: A CAUTION indicates either potential damage to hardware or loss of data and tells you how to avoid the problem.
- **A WARNING: A WARNING indicates a potential for property damage, personal injury, or death.**

© 2019 Dell Inc. or its subsidiaries. All rights reserved. Dell, EMC, and other trademarks are trademarks of Dell Inc. or its subsidiaries. Other trademarks may be trademarks of their respective owners.

2019 - 07

# **Contents**

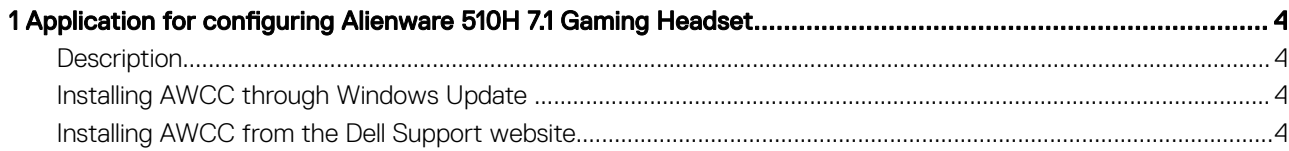

# <span id="page-3-0"></span>Application for configuring Alienware 510H 7.1 Gaming Headset

#### **Description**

Alienware Command Center (AWCC) provides a single interface to transform your Windows computer into an enhanced gaming environment. To use the AWCC features, uninstall Alienware Headset Center (AWHC) if you have already installed AWHC on your computer.

Install Alienware Command Center (AWCC) to configure the features available in Alienware 510H 7.1 Gaming Headset.

Before installing AWCC on your computer, ensure that your computer is connected to Internet. If your computer is preinstalled with AWCC 5.2.42 or later, you can configure your Alienware 510H 7.1 Gaming Headset settings in AWCC.

If your computer is not preinstalled with AWCC 5.2.42 or later, install AWCC through Windows Update or from the Dell Support website at [www.dell.com/support.](http://www.dell.com/support) AWCC requires Windows 10 version 16299 or later.

## Installing AWCC through Windows Update

- 1 Connect the USB Cable with DAC to your computer through USB port. The AWCC application is downloaded and installed automatically. AWCC installation may take up to 10 minutes to complete.
- 2 Go to the program folder to ensure that the AWCC installation is complete.
- 3 Launch AWCC. Perform the following steps to download additional software components:
	- In the Settings window, click Windows Update, and then click Check for updates to check the Alienware driver update progress.
	- If the driver update is not responding on your computer, install AWCC from the Dell Support website.

### Installing AWCC from the Dell Support website

- 1 Download the latest version of the following applications at [www.dell.com/support/drivers](http://www.dell.com/support/drivers):
	- Alienware Command Center
	- Alienware Gaming Headset driver
- 2 Go to the folder where you saved the setup files.
- 3 Double-click the setup file and follow the on-screen instructions to install the application.

#### (i) NOTE: You can customize the headset feature and lighting effects by using the Alienware Command Center.